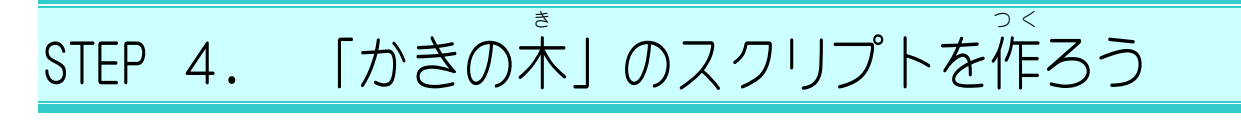

## 1. 「かきの木 き 」を準備 じゅんび するスクリプトを作 つく りましょう

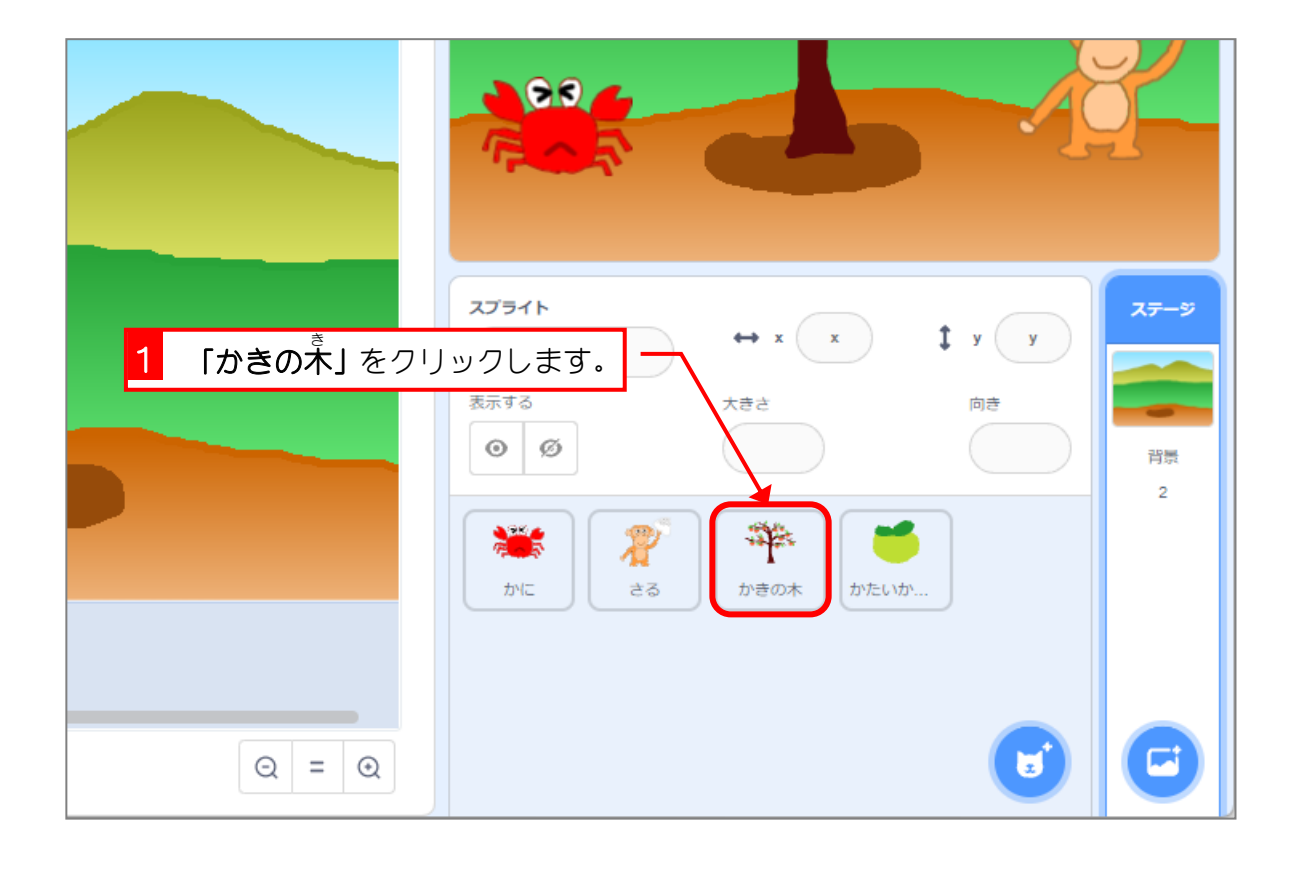

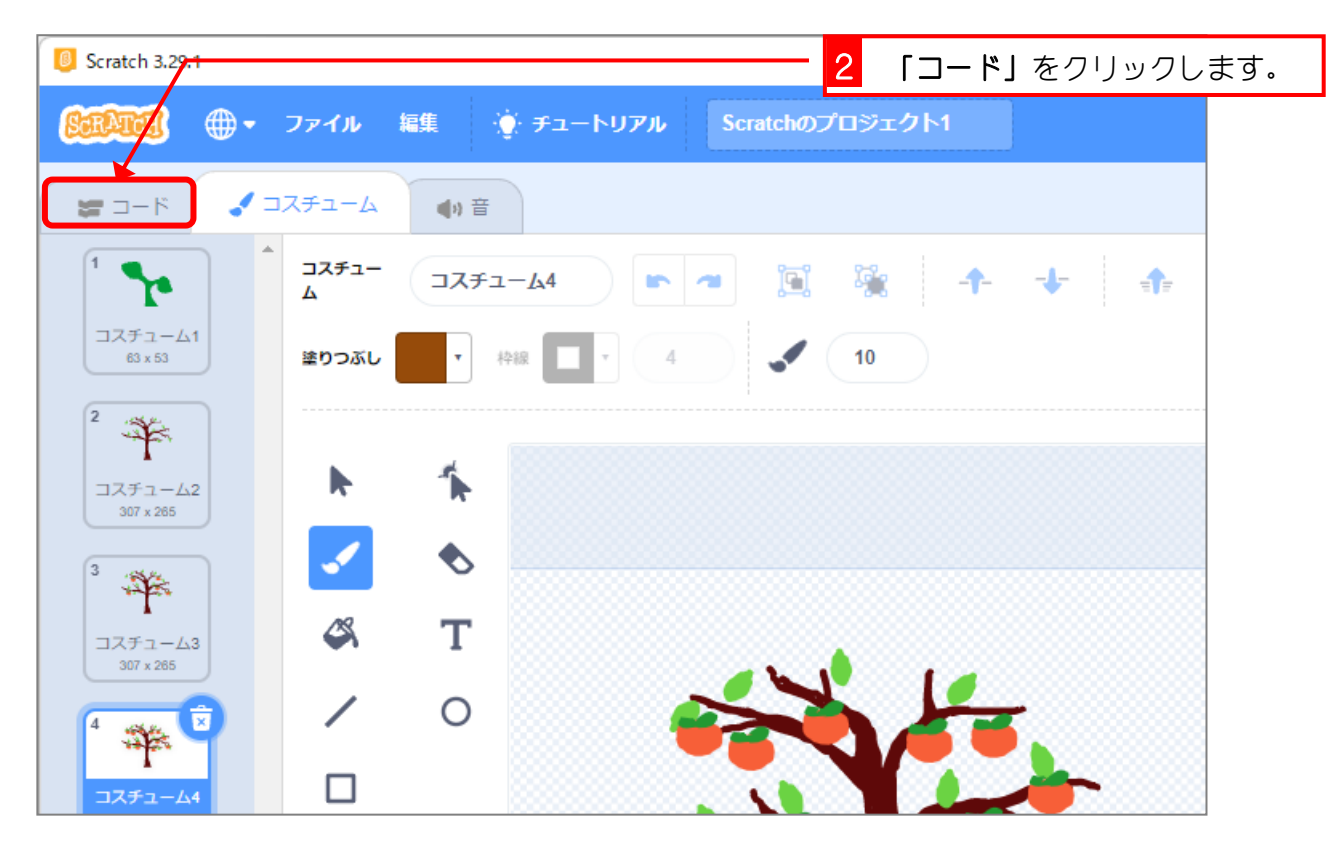

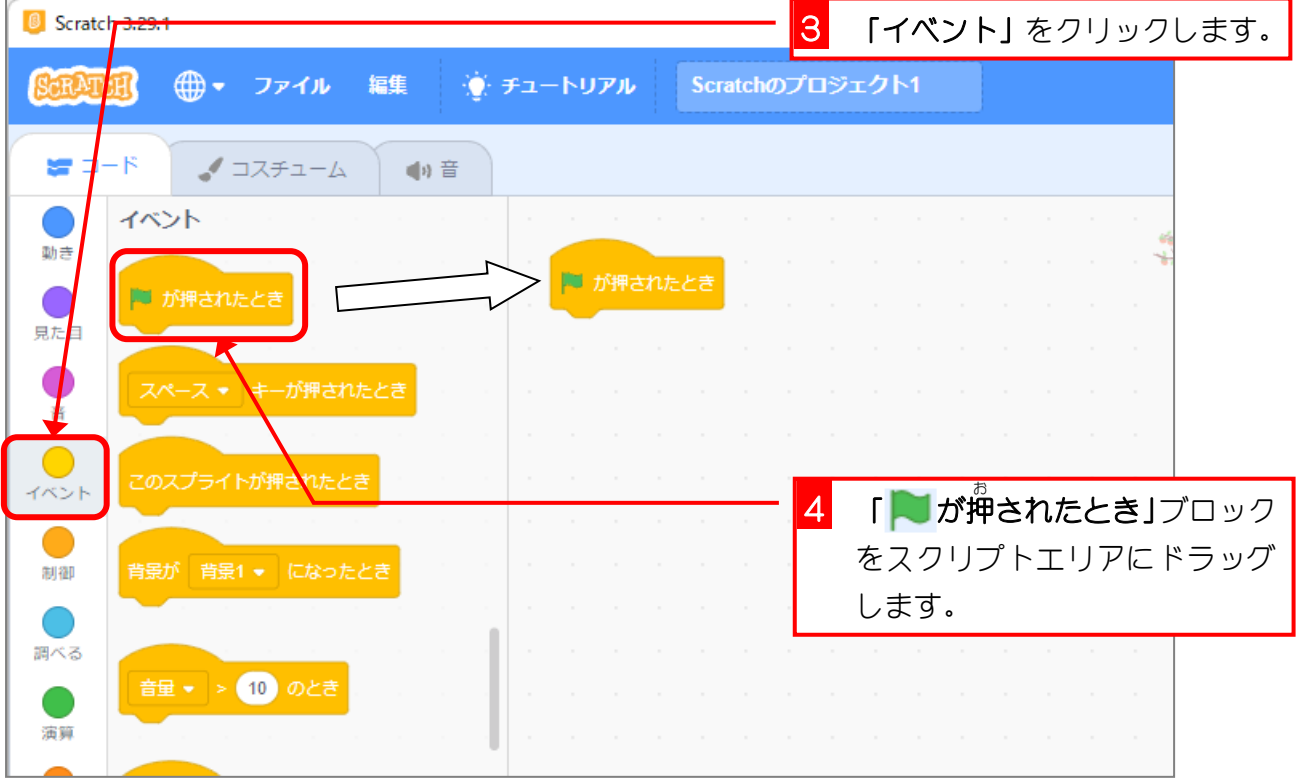

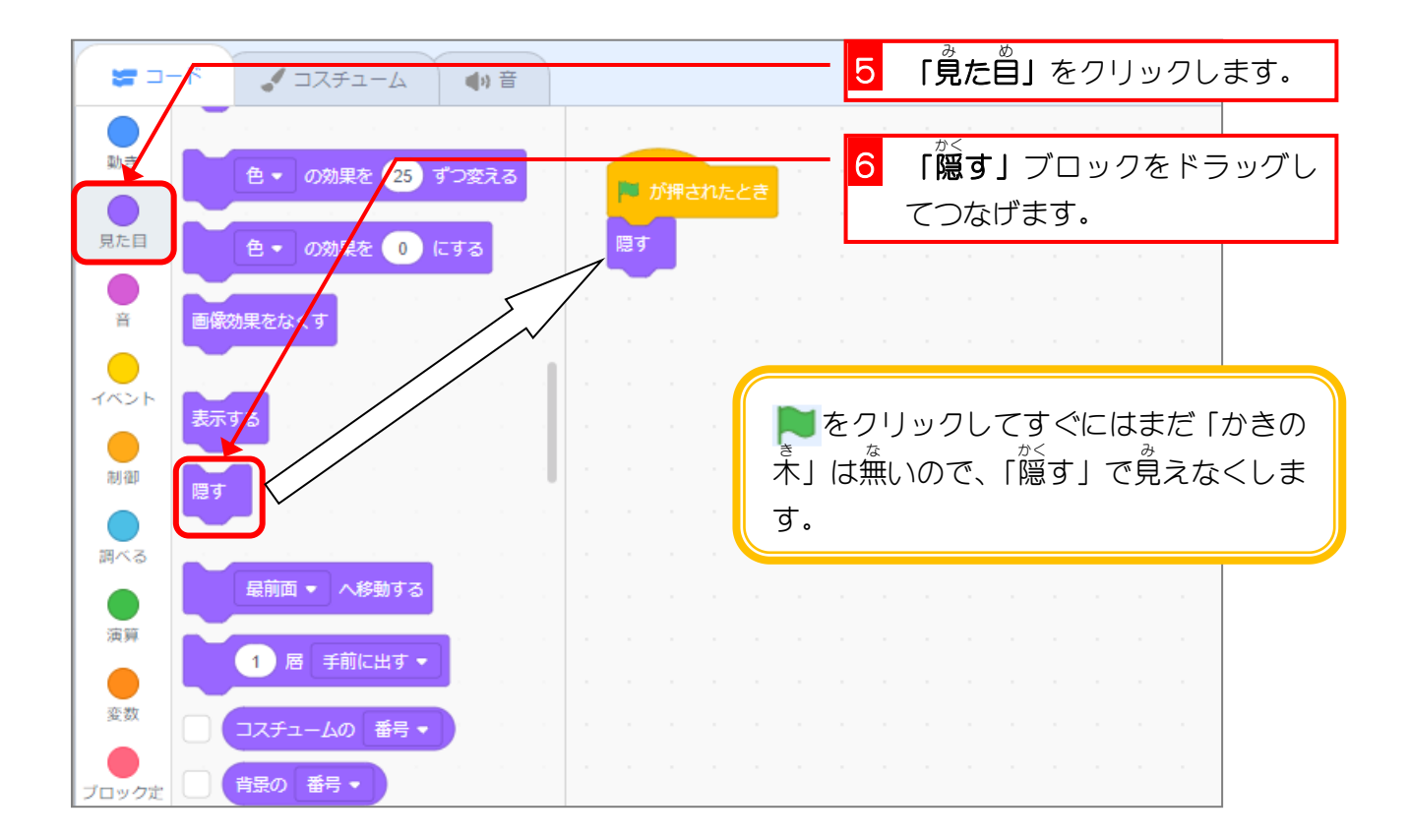

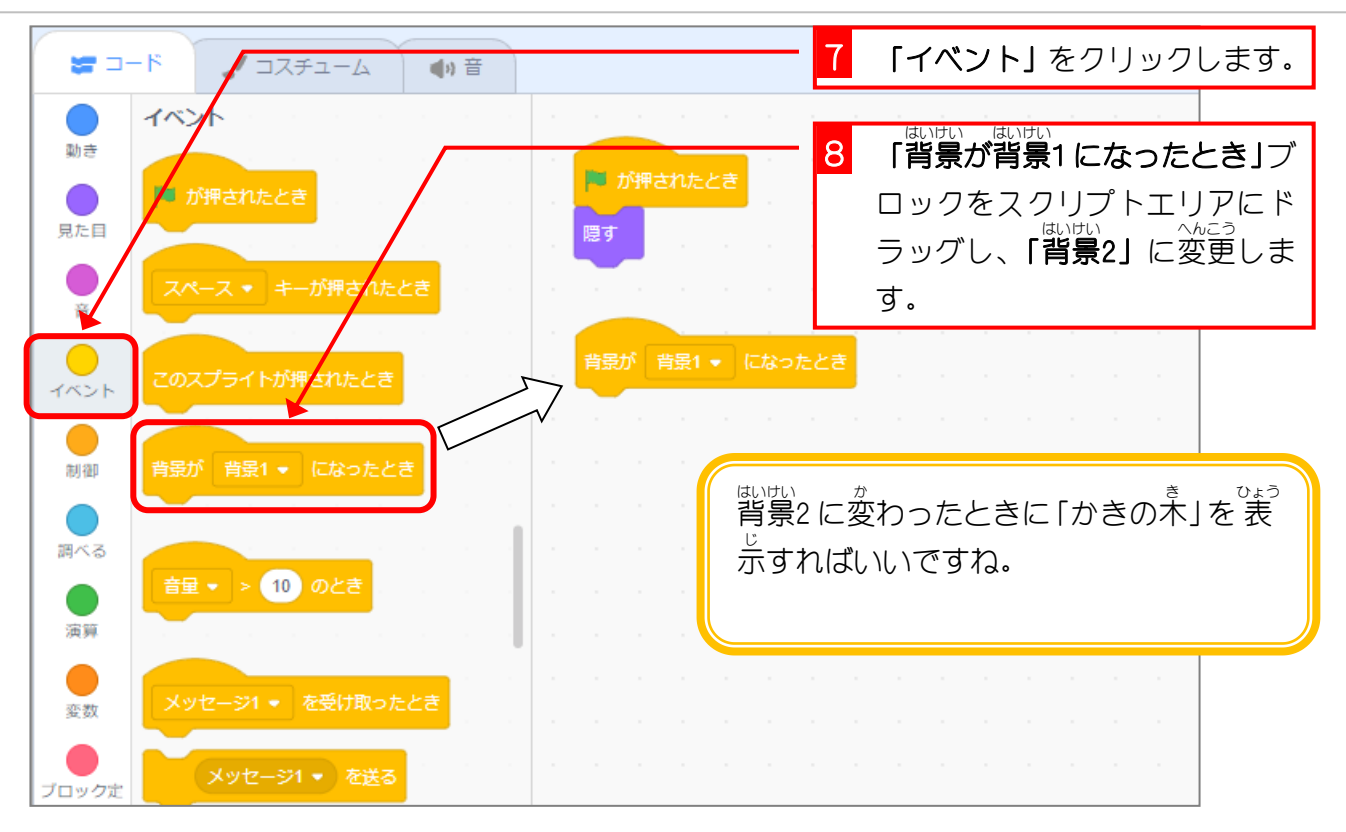

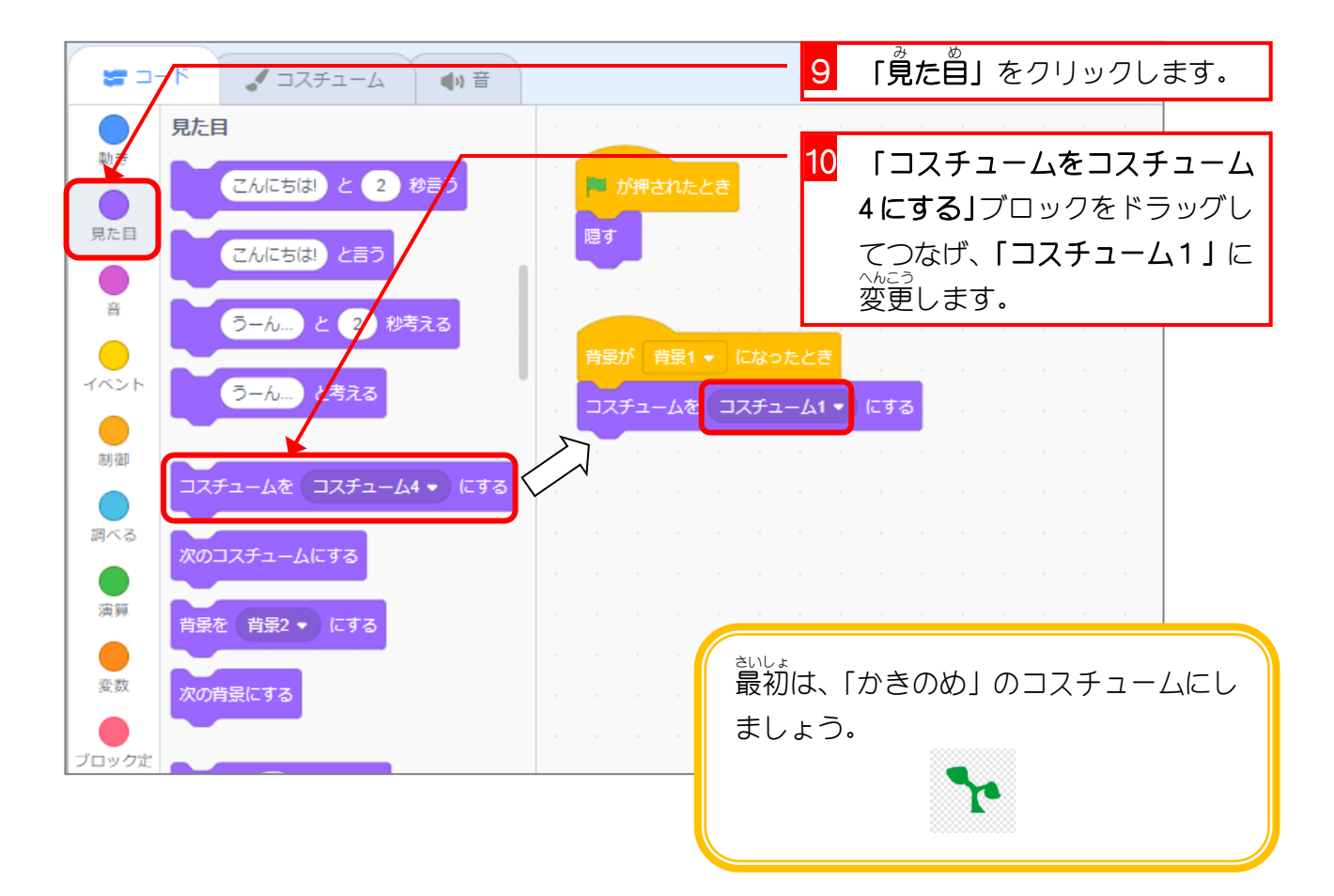

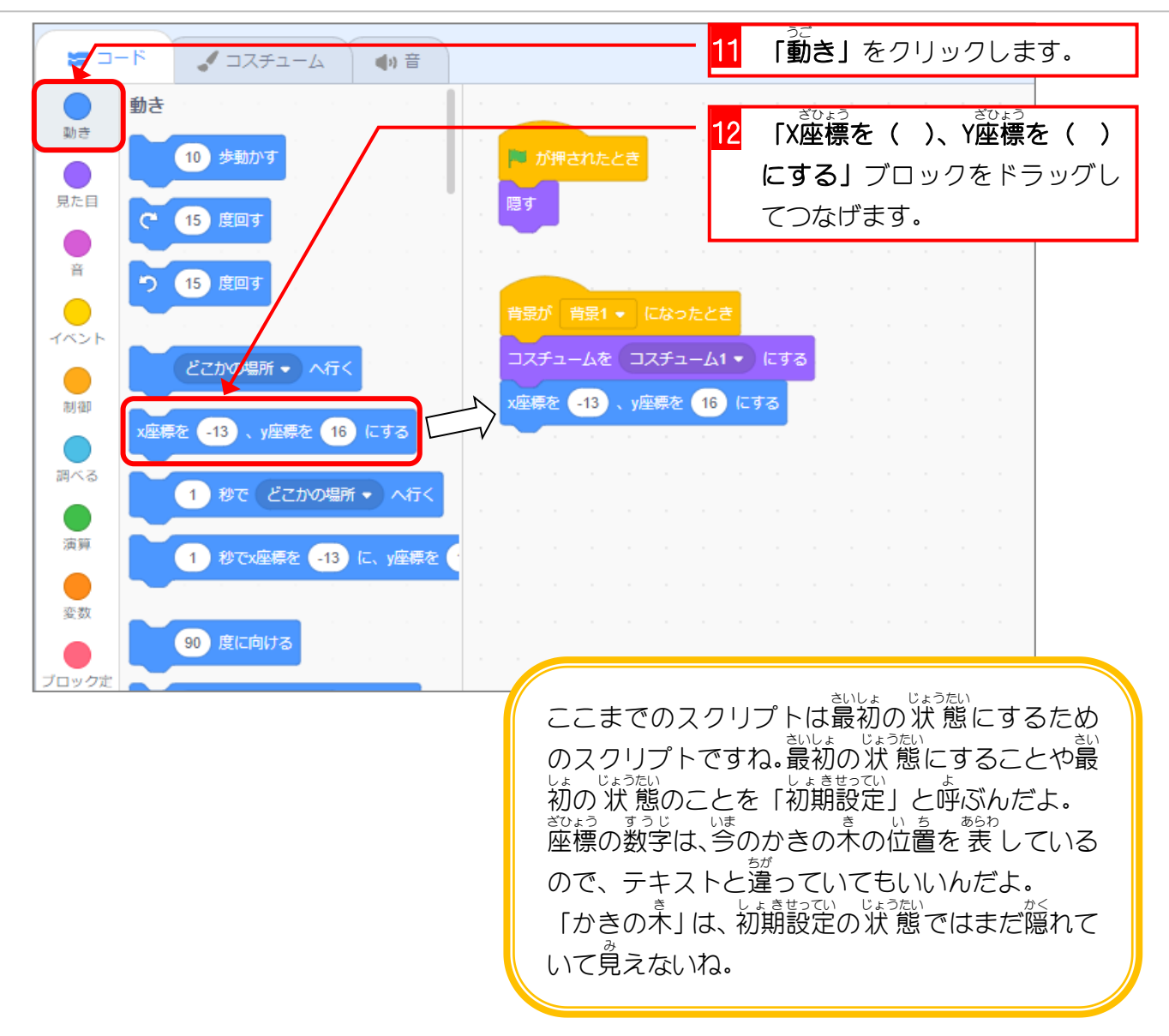

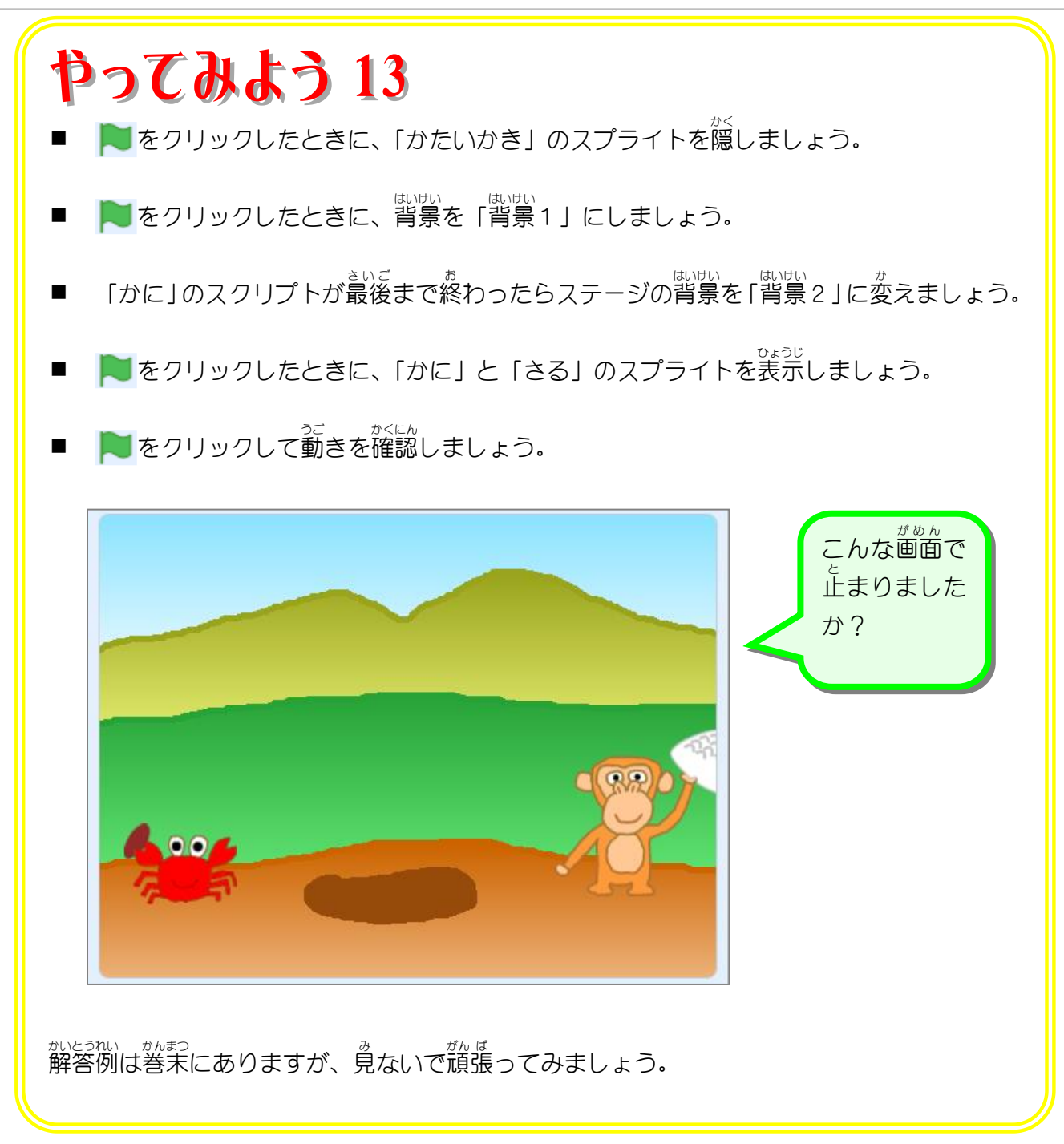

- やってみよう 14
	- ◼ 背景 はいけい が「背景 はいけい 2」になったときに、「かに」のコスチュームを「コスチューム 4」にしまし ょう。
	- 「背景が「背景2」になったときに、「かに」の向きを 90度に向けましょう。
	- ◼ 背景 はいけい が「背景 はいけい 2」になったときに、「さる」のコスチュームを「コスチューム 1」にしまし ょう。
	- <sub>能地い(脚地</sub>、<br>■ 背景が「背景2」になったときに、「さる」の向きを一90度に向け、そのあとスプライトを 隠 かく しましょう。

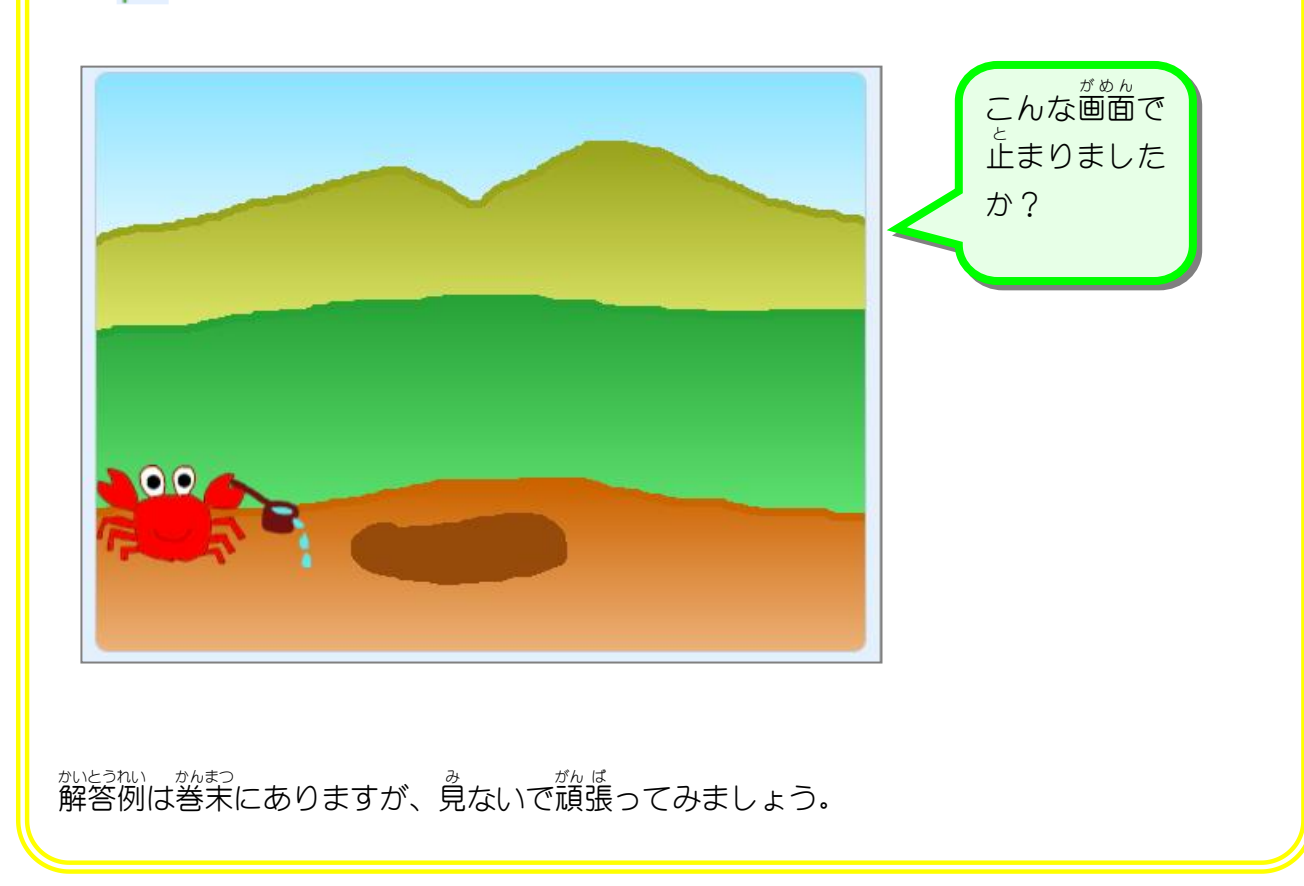

■ ● るクリックして動きを確認しましょう。

## やってみよう 15

- ◼ 第 だい 2幕 まく の動 うご きを次 つぎ の流 なが れに 従 したが ってプログラムしよう。(時間 じかん は調 整 ちょうせい してくださいね。)
	- 1. 背景 はいけい が「背景 はいけい 2」になったときに、かにが「はやくめを出 だ せ かきのたね」という。
	- 2. 「かきの木」を表示する。
	- <u>3. 「かに」が「はやく<sup>ま</sup>になれ かきのめよ」という。</u>
	- 4. 「かきの木 き 」のコスチュームを「コスチューム 2」にする。
	- 5. 「かに」が「はやくみがなれ かきの木 き よ」という。
	- 。<br>6. 「かきの木」のコスチュームを「コスチューム 4」にし、「かたいかき」を表示する。
	- 7. 「かに」が「わ~ いっぱいできたぞ」という。
	- 8. 「かに」のコスチュームを「コスチューム 1」にする。
	- 9. 「かに」が「でものぼれないや」という。
	- 10. 「さる」が画面の右端から 現 れ、「かきの<sup>え</sup>」の 所 まで移動する。
	- 11. 「さる」が「 私 わたし がとってあげましょう」という。

12. 「かに」が「ありがとう」という。

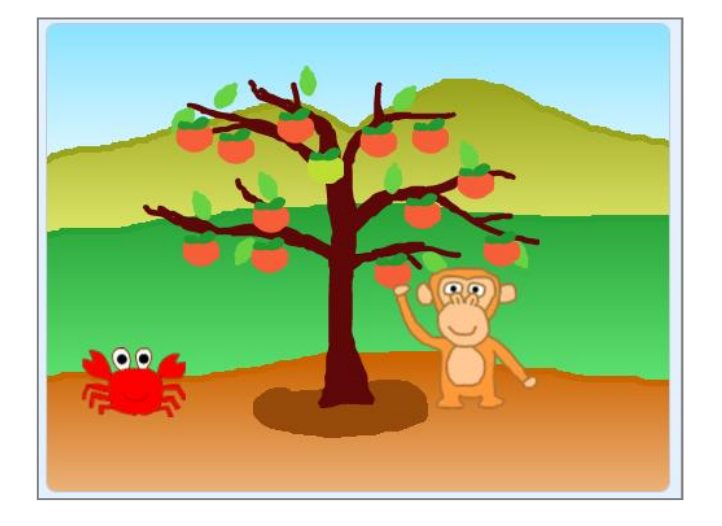

ゕぃとぅゎぃ、 ゕまっ<br>解答例は巻末にありますが、見ないで頑張ってみましょう。

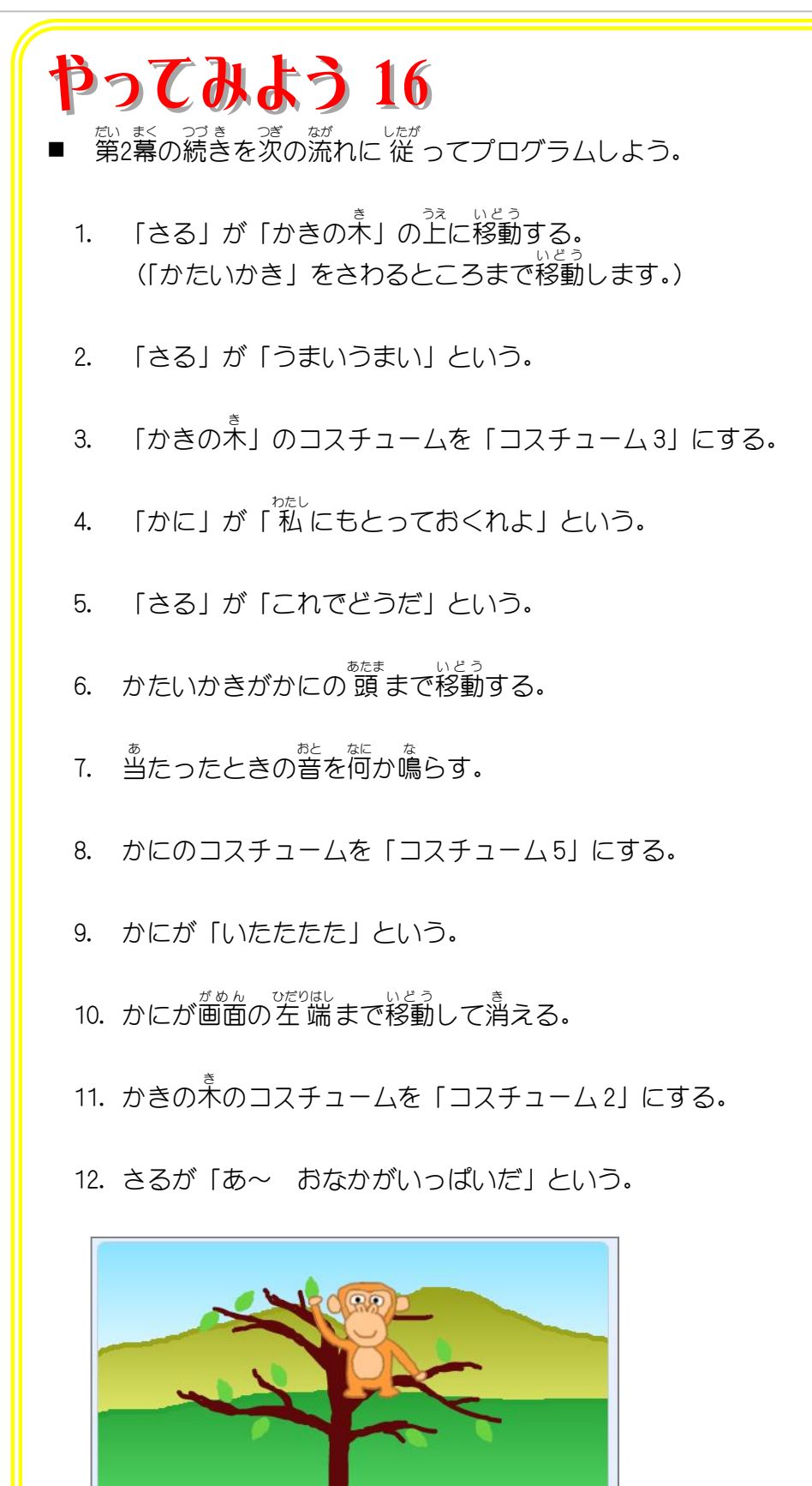

解答例 かいとうれい は巻末 かんまつ にありますが、見 み ないで頑張 がんば ってみましょう。

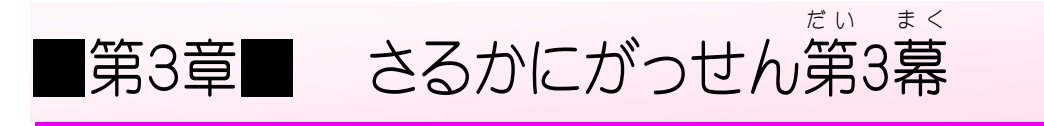

STEP 1. だ い 3幕 ま く の背 は い 景 け い を作 つ く ろう

## - <sub>いえ、なか、はいけい</sub><br>1. かにさんの家の中を背景にしましょう

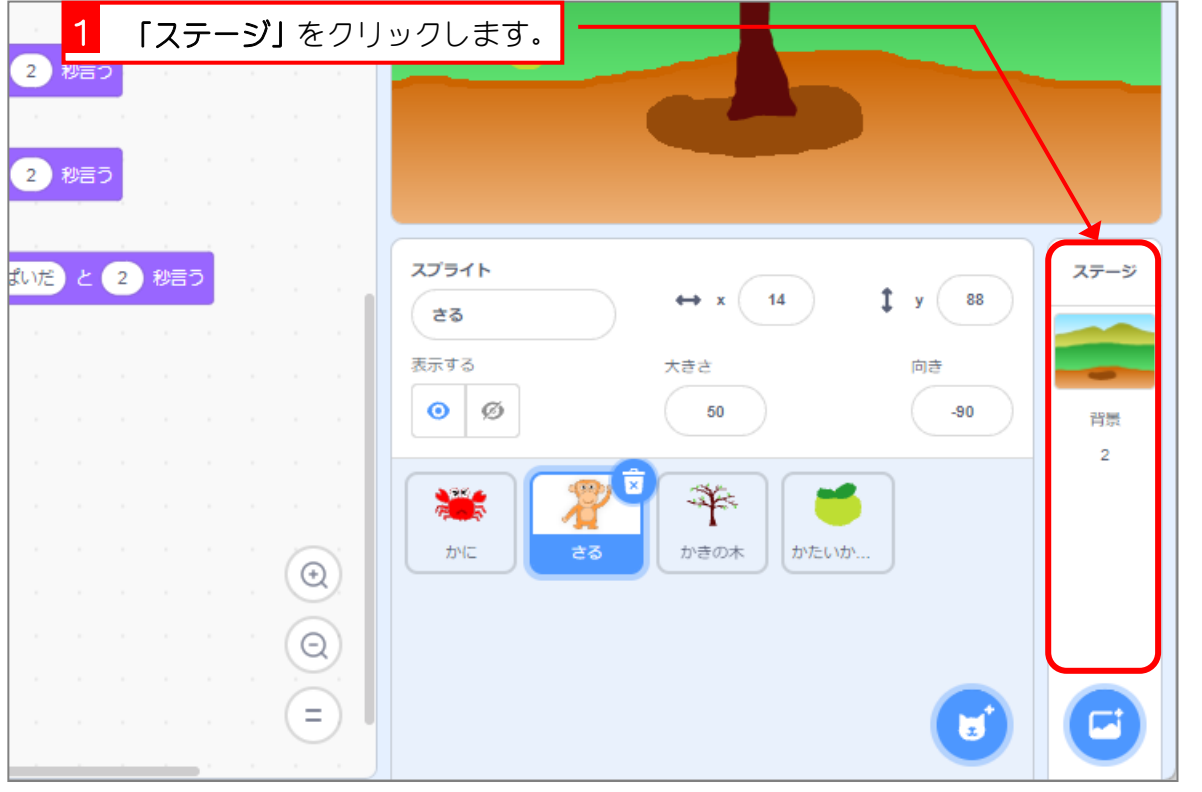

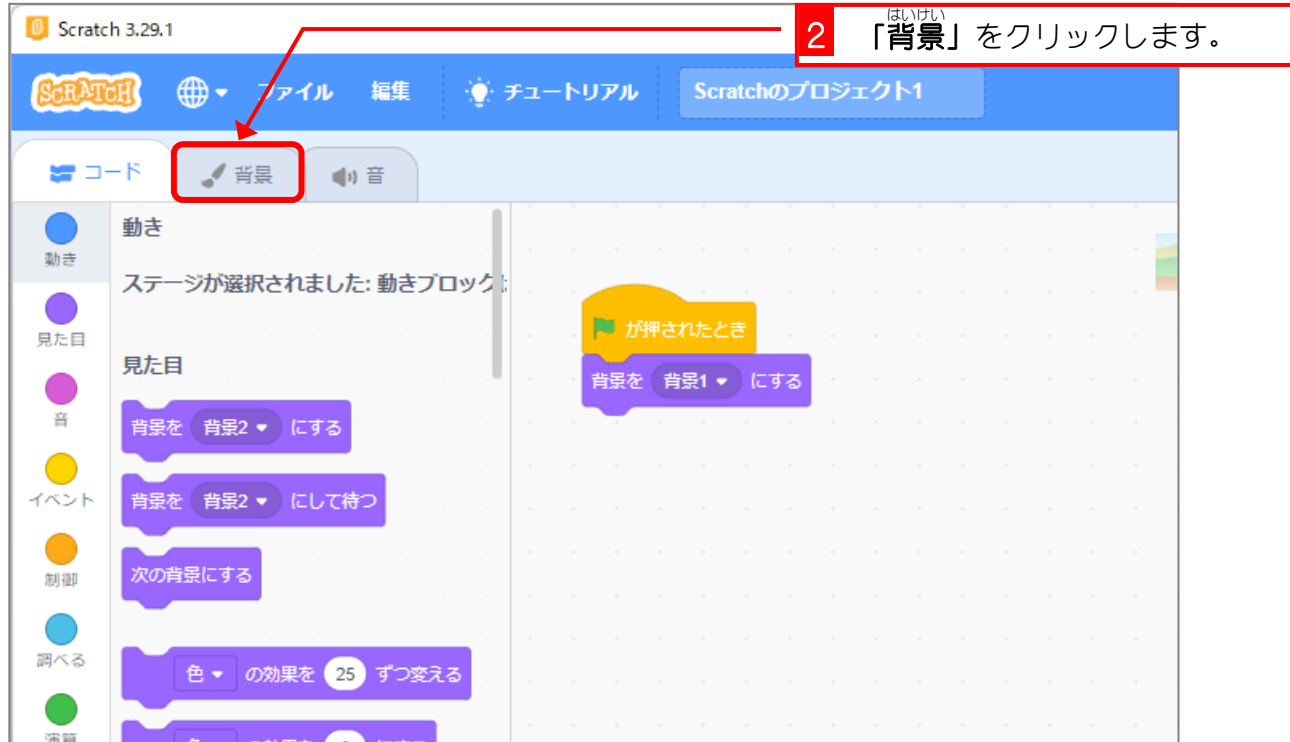

## - ま<sub>ど。</sub><br>2.窓から見える景色だけをコピーしましょう

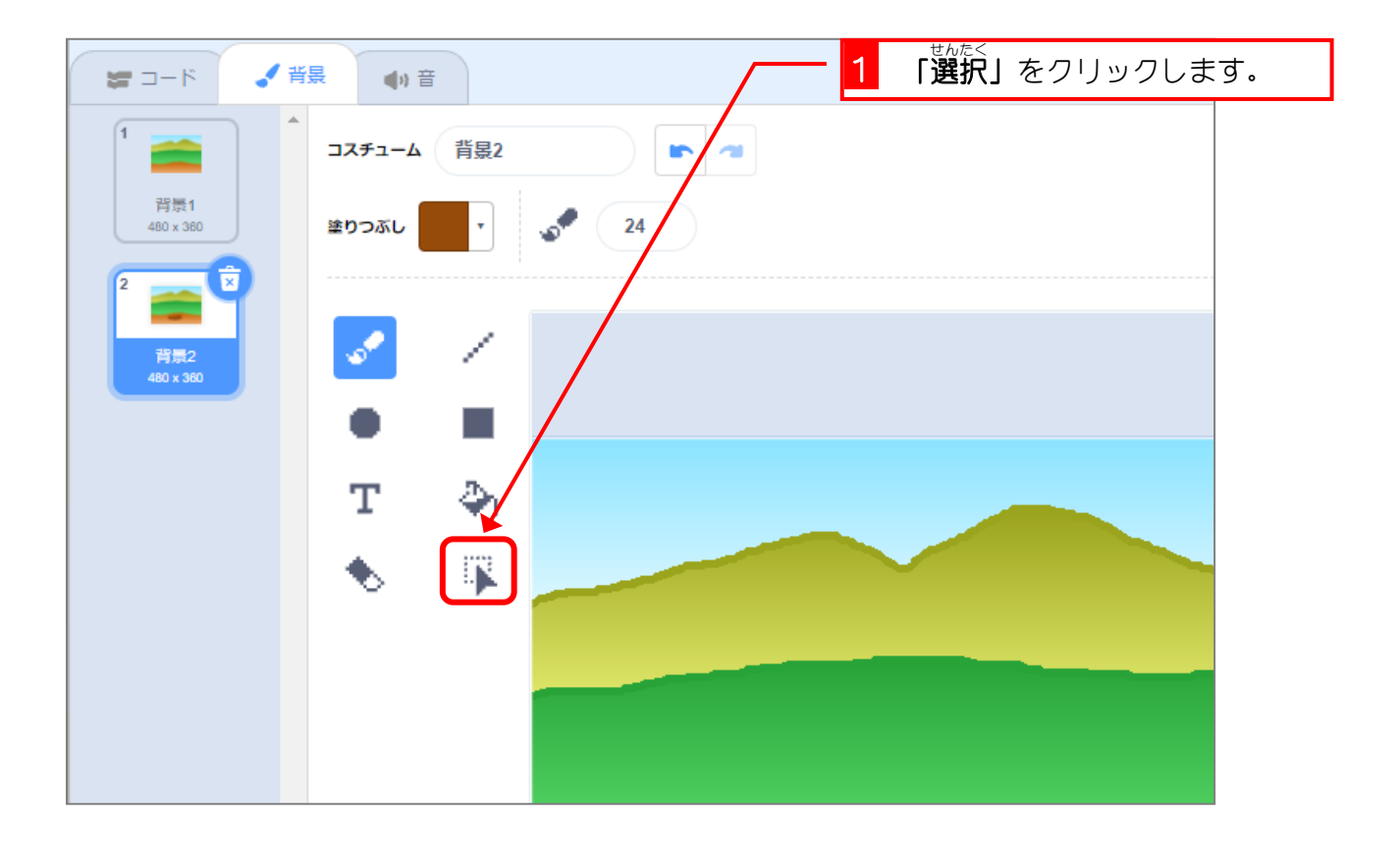

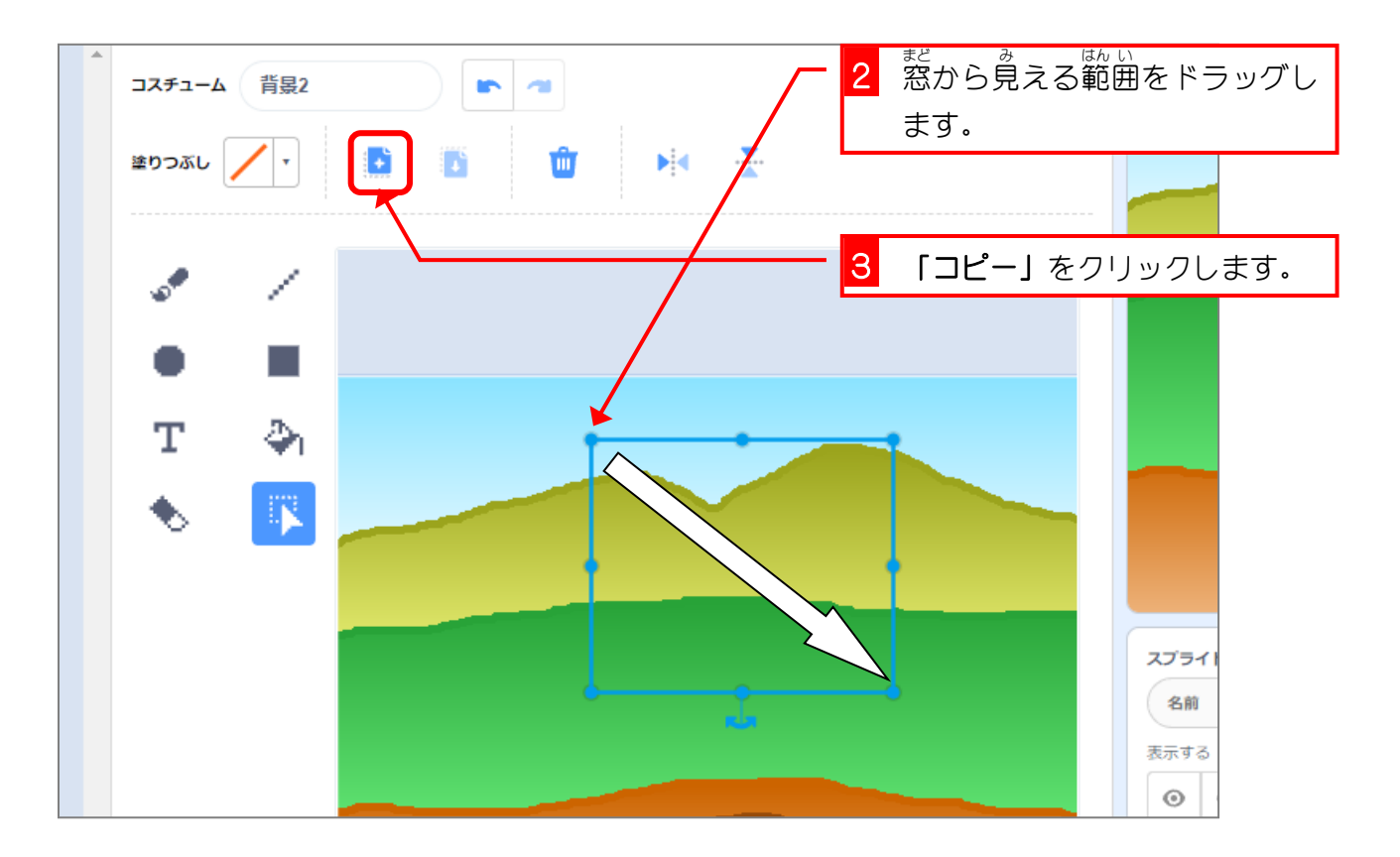